# Johns Hopkins OnDemand Virtual Care

# See a Provider Quickly for Minor Care Needs

There is never a good time to get sick. When you need quick care for a rash, allergy or reaction, and your primary care provider is not available, use Johns Hopkins OnDemand!

This document outlines the steps you'll need to take to create an OnDemand account — which you'll need to set up before you can request a visit.

# Creating an Ondemand Account on Your Desktop/Laptop

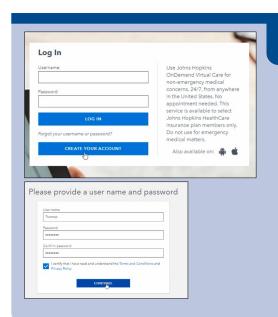

#### CREATE A USERNAME AND PASSWORD

Visit OnDemand.HopkinsMedicine.org, and click the blue "**Create Your Account**" button. On a mobile device, you will be prompted to first download the app.

- Enter your first and last name, date of birth and email address.
- Create a username and password for your account.
- Check the box after reading the terms and conditions and Privacy Policy.
- Select two security questions and complete their answers.

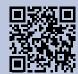

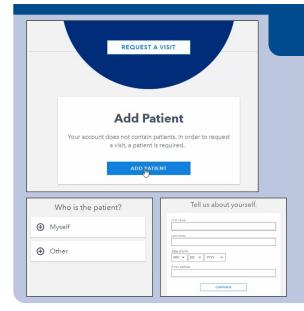

#### **ADD A PATIENT**

Click "Add Patient" and select "Myself" to fill in your information. If you want to add information about minors under the age of 18, you can select "Other."

Next, you will provide information about the patient just like you would for a first-time doctor's visit.

You'll be asked to provide the patient's name, date of birth, email address, primary address, phone number, height and weight, gender, preferred language, and if a hearing impaired relay service is required.

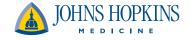

### Johns Hopkins OnDemand Virtual Care

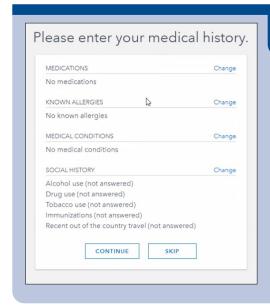

### **ADDITIONAL MEDICAL QUESTIONS**

You can update the medical history section to include any medications the patient is taking, any known allergies, medical conditions, and alcohol, drug, and tobacco use.

You can also include information about immunizations and a primary care physician if applicable.

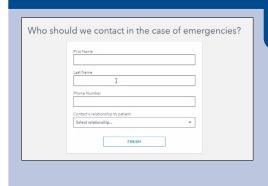

### **EMERGENCY CONTACT**

Finally, you will add an emergency contact's name, phone number and relationship to the patient.

For future use of this service, you can download the **Johns Hopkins OnDemand app from the <b>App Store** or **Google Play**.

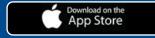

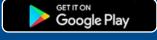

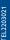